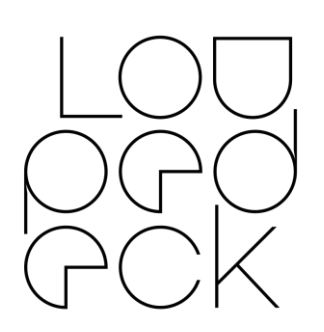

# LOUPEDECK RELEASE NOTES

64bit: MacOS 10.12 (or later), Windows 10

## VERSION 3.2.5 (BUILDS 3563 & 3564)

This release includes bug fixes for several supported applications and updates to Lightroom plugin.

#### **Hardware Support**

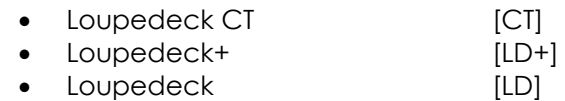

## **Software Support (MacOS & Windows):**

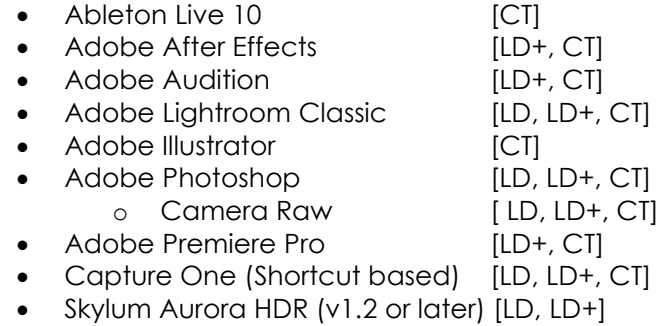

#### **Software Support (MacOS only):**

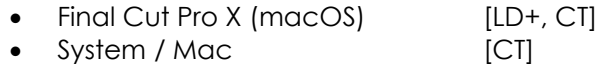

## **Software Support (Windows only):**

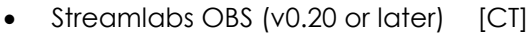

• System / Windows [CT]

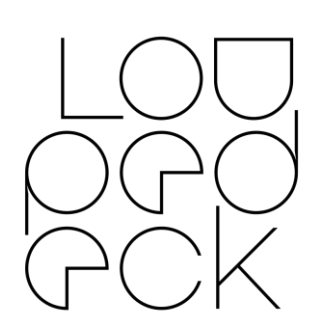

## **Version 3.2.5 new features & improvements**

- General
	- o Mouse Drag Tool's release delay has been shortened to 200ms (better to use in e.g. curves)
- **Lightroom** 
	- o Crop Tool has been totally rewritten
	- o Loupedeck+, Loupedeck Original:
		- New Actions
			- Copy All Adjustments (copies to memory all the possible adjustment values)
			- Deselect Other(s) (deselects all except active one when multiple images are selected)
			- Reset All Adjustments / FN+UNDO: now also available for mapping
		- Factory Default layout updated: FN+Arrow Down = Deselect Other(s)
		- Control Dial can be assigned with any adjustment
		- All dials have been opened for mapping, but other adjustments are not yet available (update in progress)
		- All tools are visible and open for mapping (except Crop)
			- All adjustments are not yet available for the tools (update in progress)
	- o Loupedeck CT:
		- Factory Default Layout has been updated:
			- New rating workspace for Develop mode

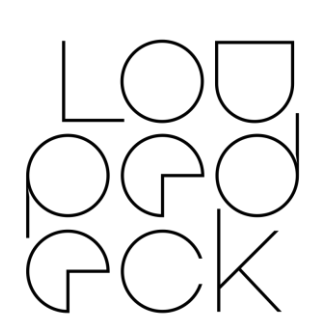

- New Actions:
	- Copy All Adjustments (copies to memory all the possible adjustment values)
	- Deselect Other(s) (deselects all except active one when multiple images are selected)
	- Filtering by color tag
	- Filters On/Off (sets all possible filters on/off)
	- Painter Tool (Library)
	- Plug-in Manager (open)
	- Reset All Adjustments
	- Stack Into Group
	- Unstack Group
	- Collapse / Expand Stack
	- Virtual Copy (Original): Makes a virtual copy and resets the image as original
	- Virtual Copy (Toggle Color): Makes a virtual copy and changes it to other color mode (clr/bw)
	- Virtual Copy (Tog. Clr / org): Makes a virtual copy, resets image, changes it to other color mode

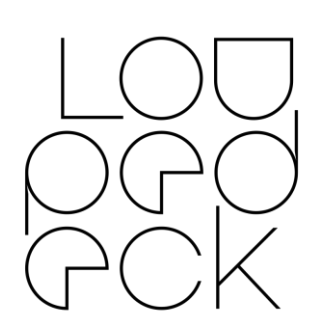

## **Version 3.2.5 fixes issues on**

- Ableton Live:
	- o Following rotation adjustments are now functional:
		- Tempo (workspace 1)
		- Loop position, Loop Length (workspace 1)
		- Global Quantize (workspaces 1 & 4)
		- Skip ↔, ↑ ↓ (workspaces 1& 3)
		- Skip Select ↔, ↑ ↓ (workspace 1)
	- o Following press actions are now functional:
		- Toggle Clip Grid (workspace 4)
	- o Following default mapping actions are no longer hiding:
		- Clip Parameter Mode (workspace 3): 2nd Wheel -> Transport rotation
- After Effects:
	- o After installing new Loupedeck Software, After Effects could not locate main entry point for Loupedeck2.aex
- Audition:
	- o Action name incorrect: "Trim In-Point To Playhead" fxed to "Trim Out-Point To Playhead"
- Capture One
	- o MacOS: Capture One 20 was not recognized after update (v.13.1) because of changed identifier
	- o Full Screen (Screen Mode) with Loupedeck+ and Loupedeck Original is now operational
	- o Windows: Gradient Mask had a wrong shortcut
	- o Note: Updating Capture One 20 to v13.1 fixed issue: Using Whites-dial shuts down Capture One

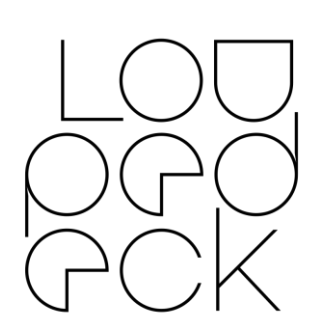

- Final Cut Pro X (MacOS):
	- o Color Board actions are now working when German region is set
	- o Toggle Selected Effects On/Off now works when MacOS region setting is set to German but keyboard is set to English
	- o Frame Navigation will not switch window focus
- General:
	- o Mouse Wheel + Keyboard Modifier was not stable: Some rotation clicks were executed without a keyboard modifier
- Lightroom:
	- o Unnecessary groups/actions removed
	- o Action name "Navigate To [direction]" changed to "Navigate [direction]"
	- o Crop Tool:
		- Selecting 4:3 as aspect ratio is exactly 4:3 (not 3.98961038961039:3)
		- Does not lose aspect ratio when readjusted with mouse
		- Does not lose aspect ratio when crop area touches image borders
- Streamlabs OBS
	- o Hide/show source works now on the first press (and not after the second)
	- o CT has more stable focus to Streamlabs after the target application has fully started.
	- o Sometimes ???? was displayed on CT screen when mapping had not been reloaded and action/adjustment function cannot be found
	- o Unlock plugin action did not work if user was out of Streamlabs

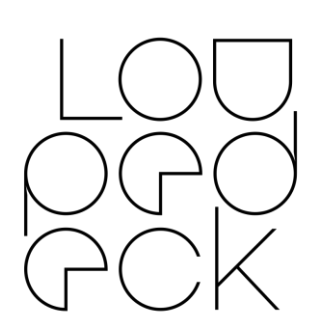

- UI
- o Ctrl+Shift+I will not open debugging mode for the UI anymore
- o Windows key can be recorded without trickery (Custom actions, Custom adjustments)

#### **Known issues on v.3.2.5**

- General
	- o If Loupedeck 3.2.x version is downgraded back to 3.1.1, service fails to start because versions are not compatible downwards: "/appdata/Local/Loupedeck/Layouts2" folder needs to be removed manually to get 3.1.1 working (this will delete mapped actions).
	- o Sometimes Setup program does not start when clicked on task bar icon (second click will start it)
	- o Sometimes Action main groups cannot be closed. Resetting search (x -symbol) will reset and Groups can now be closed with double click.
	- o After installing: Loupedeck software might not start when icon is clicked (force quit process and restart software – or restart computer)
- Custom Adjustments:
	- o Acceleration algorithm may cause odd behavior if dials are rotated fast
- Ableton Live
	- o Zooming does not work with all non-English keyboard layouts
- Audition
	- o When direction of the selection is changed, the base point of the selection may shift

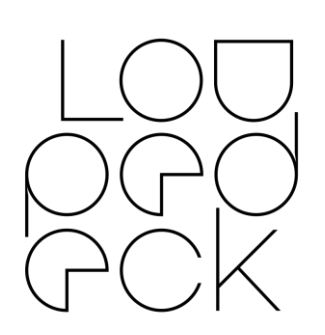

- o Doing a selection on a track after a mouse click moves the playhead to the beginning of the track
- Final Cut Pro X
	- o Keyboard layout needs to be changed to English to enable special characters to work as shortcuts for Loupedeck (macOS)
	- o In rare cases, the Command Sets folder does not exist and must be created manually. Instructions:

[https://loupedeck.com/en/support#final](https://loupedeck.com/en/support#finalcut)[cut](https://loupedeck.com/en/support#finalcut)

- Lightroom
	- o On reset Lightroom profiles: "Rating / Develop" workspace is activated upon Lightroom startup (instead of Basic Adjustm. on round button 2). Fix: Change workspace order so that "Basic Adjustm." workspace is the first in Develop list.
	- o Toggle icons for Color Mode action are wrong
	- o MacOS: Merge to Panorama (without dialog) and Merge to HDR (without dialog) discards keyboard modifier and opens with dialog
	- o Local Tool Workspaces can only be accessed if Loupedeck Setup is started after a local tool is activated
	- o Sometimes navigating with arrows causes endless loop and image strip is navigated to the end. May be interrupted by activating a local tool (e.g. Crop Tool)
	- o Sometimes you need to press navigation arrow twice for navigating to next or previous image
		- Restart Lightroom to fix
- Phase One Capture One (beta support)
	- o Clear Rating, Clear Color Tag actions can only be assigned to C1 and C2 (LD+)

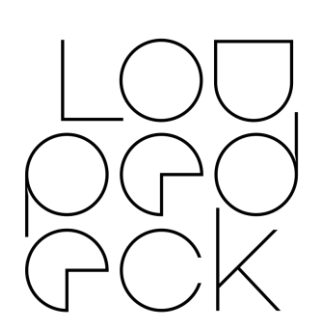

- o White Picker does not activate (Win)
- o Deselect All does not work (Win)
- o AMD's software might block some keyboard shortcuts, thus making some functions unresponsive
- Photoshop
	- o Some actions are currently offline:
		- Merge Selected Layers as New
		- Toggle Layer / Layer Mask
	- o Setup indicates that Redo (FN+Undo) is assigned, but it needs to be reassigned again. If not, then pressing Redo will toggle color proofing On/Off
	- o Camera Raw mode: Hue & Sat buttons are open (for LD+)
	- o Camera Raw: After using an adjustment, navigation wheel effects on those values instead of changing image (macOS)
	- o Camera Raw: Redo action (and button) does not activate redo function
- Skylum Aurora HDR 2018 & 2019
	- o Keyboard (language) issue: Control dial, D1 and D2 do not work with all tools (Windows only)
	- o Feedback: https://skylum.com/support
- Streamlabs OBS:
	- o If rotation adjustment is added to dials, user needs to switch between scenes to retrieve mixer items again
	- o Streamlabs Plugin needs to be locked manually to use it (lock action is in the profile mapping)
	- o Mixer items are only visible in Workspace 1
- Premiere Pro
	- o Keyboard layout needs to be changed to English to enable special characters to work as shortcuts for Loupedeck

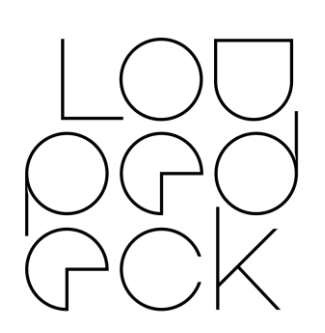

- o In some cases, Loupedeck needs to be set back to Premiere Pro's control surface manually
- MacOS
	- o CT does not wake up after sleep
	- o After installing a new version, in some cases, Loupedeck will not respond until "old Loupedeck permission" has been removed from Security & Privacy Accessibility and new permission has been granted
	- o When Lightroom 6 and Lightroom Classic are both installed, Loupedeck or Loupedeck+ will only work with Lightroom Classic

#### **Some examples of upcoming features:**

- Separated dial acceleration on/off switch:
	- o Dials (LD+, LD)
		- o Scrolls (LD+, LD)
		- o Control Dial (LD+)
		- o Crop/Rotate (LD)
- More adjustments and actions for Loupedeck+ and Loupedeck Original's opened dials
- More Wheel Widgets
	- o User definable XYZ wheel
		- Touch screen: X & Y axis
		- Wheel ring: Z axis